# Innovaciones para el Aplicativo RUPA DDJJ Versión 1.4

### Preliminar

Se subirán a la Página del IPS los siguientes archivos atento a las siguientes especificaciones :

- 1) **INSTAL\_RUPA14.ZIP** : Instalación completa para aquellas entidades que no posean ninguna de las versiones. Descargar el contenido del zip y ejecutar SETUP. Si la fuente Bar25ifh.ttf no instaló correctamente, deberá hacerse manual desde Windows
- 2) **ACT\_RUPA14.ZIP** : para los que ya tienen alguna versión instalada, POR FAVOR CREAR UNA NUEVA CARPETA y descargar el contenido del zip. De esta manera se podrá probar el nuevo aplicativo sin afectar la versión anterior, hasta que se formalice la implementación.

### **IMPORTANTE !!**

 Si accidentalmente copiaron la actualización en la misma carpeta en la que están operando , pisando lo anterior, POR FAVOR borrar el archivo EMPLEADOR.TXT, de lo contrario se producirá un error.

### Novedades

1) **INCORPORACION DE Nº DE CUIT** : Si cuentan con los medios se deberá adicionar a la Tabla DATOSEMP.DBF el campo NCUIT, de tipo carácter de 11 posiciones. De lo contrario se deberá copiar la tabla MODELODE.DBF que viene con la instalación a la tabla DATOSEMP.DBF y completar los datos. Los que ingresan información mediente transfer de Archivos TXT, deberán añadir al archivo DATOSEMP.TXT 11 posiciones con el nº de cuit, Quedando con una longitud de 113 posiciones.

 Este número es el correspondiente al **Empleador**. Solo en los casos en que una entidad procese información de varias en un mismo archivo, será el correspondiente al **Liquidador.**

 Dentro la pantalla DATOS DEL EMPLEADOR Deberá ser ingresado correctamente en el cuadro de texto correspondiente y deberá coincidir con el cargado en tabla.

- 2) **DETECCION AUTOMATICA DE APORTANTE A IOMA** : En la pantalla principal se Visualizará la Obra Social IOMA u OTRA. Aquellas entidades que no están adheridas a Ioma **no podrán** utilizar el tipo de Concepto 'DAS' para sus descuentos asistenciales. Deberán utilizar el tipo 'DES'.
- 3) **MODALIDAD PARA LIQUIDACION RECTIFICATIVA** : Cuando se procese un Liquidación Rectificativa el Sistema pedirá el ingreso del **Nº Verificador con el que se envió la liquidación a rectificar**. Téngase en cuenta que este dato junto con el período liquidado son fundamentales a la hora de actualización de la Base, por lo tanto ante alguna discrepancia se producirá un error dejando sin efecto la incorporación.
- 4) **VERIFICACION DE APORTES PERSONALES AL IPS** : Se controlarán los aportes por Cargo informado(Tipo Doc, Nº Doc, Nº Cargo). La diferencia entre lo informado y lo Calculado no debe superar **en valor absoluto** el valor de 0,50 pesos por cargo.
- 5) **DDJJ IOMA** : Se incorporará la DDJJ de Aportes y contribuciones a IOMA de igual formato que la del IPS, con su correspondiente ajustador de Aportes Patronales.

## Innovaciones para el Aplicativo RUPA DDJJ Versión 1.4

### Novedades

6) **AMPLIACION DEL ARCHIVO ZIP ENVIADO** : Se ha incorporado a la Barra de Herramientas del Visor de DDJJ el Boton 'ADICIONAR A ZIP'. Tiene como fin incorporar al archivo ZIP los archivos que visualizan la DDJJ y debe hacerse obligatoriamente, por lo que se sugiere establecer primero las diferencias de aportes patronales en ambas DDJJ. De no efectuarse esto no se podrá enviar la Información.

#### 7) **NUEVOS ENCUADRES PREVISIONALES** : Se incorporan los siguientes Encuadres :

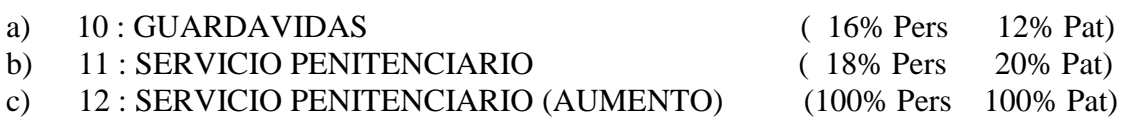

Este último separa la liquidación normal de los aumentos percibidos puesto que estos están sujetos (por primera vez) a una retención del 100% en los aportes y contribuciones.

8) **ANTICIPO JUBILATORIO** : Entra en vigencia la modalidad de Revista '**J**' referida al Anticipo Jubilatorio.